## **Home Screen**

The Home screen is the launching pad for all options in Quick Trial Balance Pro.

Options can be selected from the toolbar or the menus.

The drop down buttons for Company and File allow you to select from the most recently selected data files. They also show the file currently selected along with book information.

At the bottom of the screen is the Quick Access section where you can select from "favorite" reports that you can print very quickly.

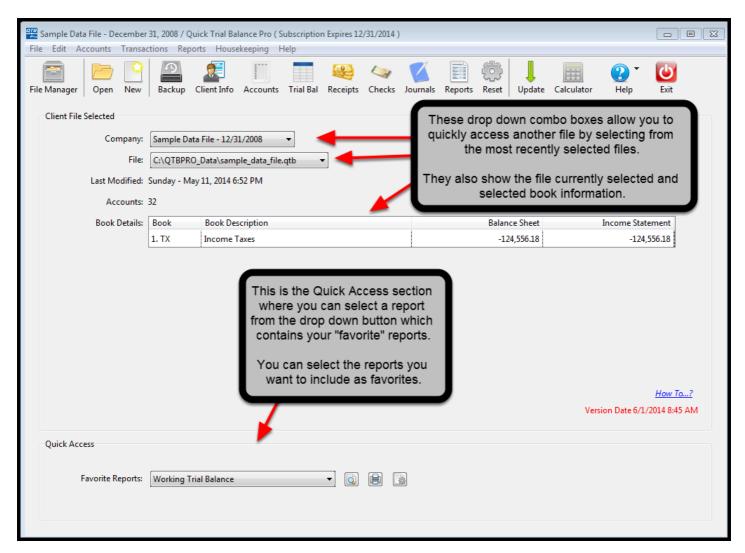

Quick Trial Balance Pro Page 1